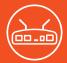

# **SGX 5150 QUICK START GUIDE**

IoT Device Gateway

WHAT'S IN THE BOX

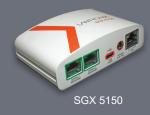

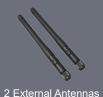

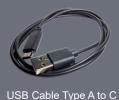

#### **Product Views**

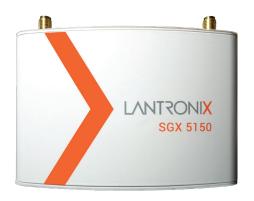

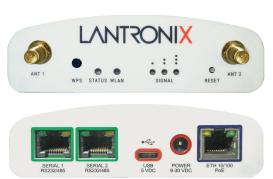

\*Model shown may not reflect actual product purchased.

Thank You for Choosing Lantronix®

## **SGX 5150 QUICK START GUIDE**

IoT Device Gateway

#### Wireless QuickConnect

- 1. Attach the two antennas and insert the USB cable to power up the gateway.
- 2. From your Wi-Fi device connect to SSID SGX5150\_\*, where \* is the gateway 12-digit serial number.
- 3. From your browser, connect to 192.168.0.1. The factory default username is "admin" and the factory default password is the last 8 characters of the Device ID (for devices manufactured after January 1, 2020) or "PASS" (for all older

devices).

For security purposes, please change the admin password during initial setup.

- 4. Select Wireless QuickConnect, choose the appropriate network name for the gateway to connect with, and follow the prompts for your wireless network required security parameters.
- 5. Click **Apply** to save and complete the wireless network setup.

#### IMPORTANT NOTE FOR SGX'S WITH LAN CONNECTIONS AND POE POWERING OPTION

Models SGX 35xx and SGX51xx are only intended for installation in Environment A as defined in IEEE 802.3af. All interconnected equipment must be contained within the same building, including the interconnected equipment associated with LAN connections.

#### Registration

To register your gateway scan the QR code, or please visit www.lantronix.com/product-registration.

### **Technical Support**

For the latest documentation, software, tutorials and all technical support, please visit http://www.lantronix.com/support.

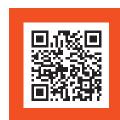

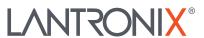